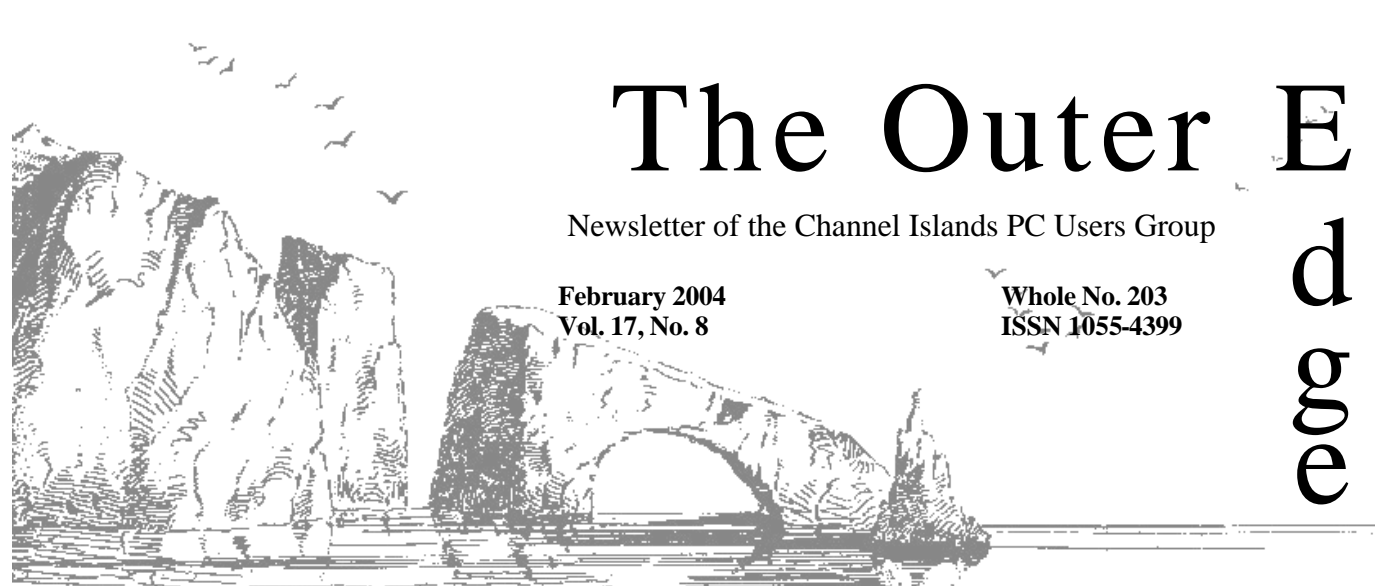

**The Friendly Computer Club Helping Make Computers Friendly. On the Web at www.cipcug.org**

<del>Attendance at the series of</del><br>  $\star$ <br>
Attendance at the the series of the series of the series of the series of the series of the series of the series of the series of the series of the series of the series of the series of January general meeting **89 members and 3 guests We welcome 5 new members**

(★★★★★★

#### \*\*\*\*\*\*\*\*\*\*\*\*\*\*\*\*\*\*\*\*\*\*\* **To Contact CIPCUG**

The Outer Edge...........(805) 485-7121 General Information.. . . . . . . (805) 604-7538 Mailing Address...P.O. Box 51354, Oxnard, CA 93031-1354

## **Inside: Bob de Violini dies**

Bob de Violini, former vice president, program chairman and TOE editor, died unexpectedly last month. — Page 9

## **Diskeeper review**

Keeping your hard drive unfragmented is a good idea, and Jim Thornton recommends Diskeeper. — Page 14

## **Office 2003 review**

Member Carl Bailey asked to review Microsof Office 2003 and liked what he saw. — Page 7

## **COMMAND.COM**

**By David Harris, President**

## **"Practice Safe Hex"**

This is a comprehensive computing term meaning be careful on the Internet, especially with e-mail and while browsing. This includes never responding in any way (including "remove me" requests) to mail from spammers,

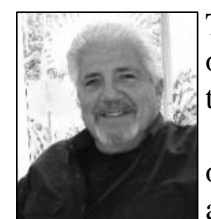

and instantly deleting any spam e-mail.

This also includes never opening any e-mail of suspicious origin, or with suspicious attachments.

 This especially means be very suspicious of e-mail attachments from acquaintances, as new viruses spread rapidly, often infecting computers faster than the antivirus publishers can post updates.

**HARRIS**

 Other forms of "safe hex" include killing spyware (Spybot Search and Destroy, free at www.safer‑netwot\*jng.org, and using a firewall to keep intruders out of your computer. Outpost (www.agnitum.com) and ZoneAlarm (www.zonelabs.com) are available free for personal use.

There is absolutely no reason not to have current antivirus software installed. Price can not be an issue, because there are still several freeware titles available from AVG at www.grisoft.com and AVAST at www.avast.com. Recently Microsoft and Computer Associates (CA), announced that for a limited time the \$50 CA antivirus and firewall suite can be downloaded for-free (for personal use) from www.myetrust.com/microsoft and includes a year of daily updates.

# **Root Directory**

### **CIPCUG NEWS**

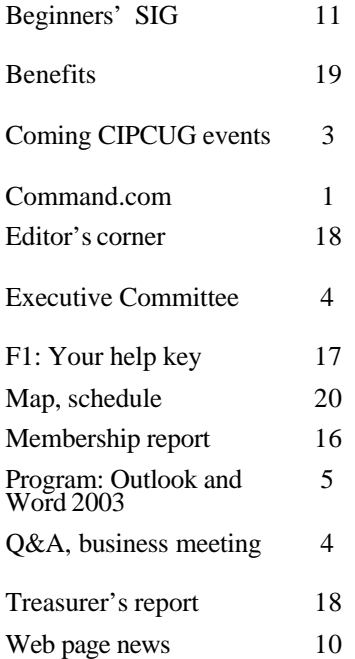

#### **REVIEWS**

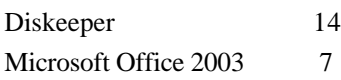

#### **GENERAL**

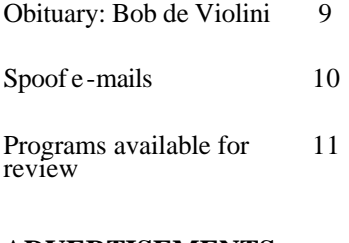

#### **ADVERTISEMENTS**

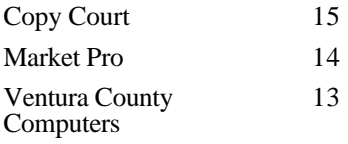

#### **Channel Islands PC Users Group CIPCUG mailing address: P.O. Box 51354, Oxnard, CA 93031-1354**

#### *Executive Board (Elected officials)*

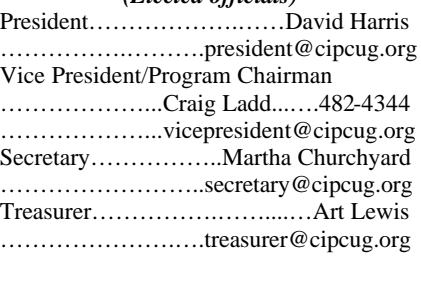

Past President……………...…..Andy Toth ……...………....pastpresident@cipcug.org

#### *Ex-officio members of Executive Committee*  $(4)$   $(4)$   $(4)$   $(4)$   $(4)$   $(4)$   $(4)$   $(4)$   $(4)$   $(4)$   $(4)$   $(4)$   $(4)$   $(4)$   $(4)$   $(4)$   $(4)$   $(4)$   $(4)$   $(4)$   $(4)$   $(4)$   $(4)$   $(4)$   $(4)$   $(4)$   $(4)$   $(4)$   $(4)$   $(4)$   $(4)$   $(4)$   $(4)$   $(4)$   $(4)$   $(4)$   $(4)$

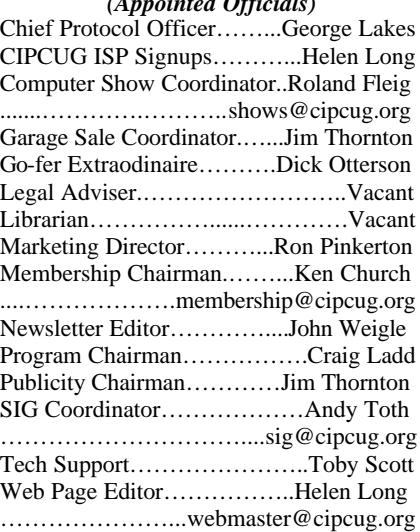

#### *Past Presidents* Walt Yates .............................1987/1989 Lois Evans de Violini............1989/1991 Terry Lee................................1991/1993 Jerry McLoud........................1993/1995 Robert Provart.......................1995/1997 Toby Scott.............................1997/1999 George Lakes………………1999/2001 Andy Toth.........................….2001/2003 (With the exception of the immediate past president, past presidents are not members of the board.) *Life members* Frank Segesman

Toby Scott Lois Evans de Violini

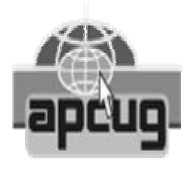

#### **CIPCUG is a member of APCUG, The Association of PC Users Groups**

### **The Outer Edge**

Editor……………………..John Weigle P.O. Box 6536, Ventura CA 93006

485-7121……….jweigle@vcnet.com *The Outer Edge* is published monthly by Channel Islands PC Users Group, an independent, nonprofit corporation. Contents of *The Outer Edge* copyright  $2001 \circledcirc$  by Channel Islands PC Users Group.

Permission for reproduction in whole or in part is granted to other computer user groups for internal non-profit use provided credit is given to *The Outer Edge* and the authors of the reproduced material. All other reproduction is prohibited without prior written consent of Channel Islands PC Users Group. Opinions expressed in this journal are solely those of the authors or contributors, and do not necessarily represent those of Channel Islands PC Users Group, its officers or membership as a whole. The information provided is believed to be correct and useful, however, no warranty, express or implied, is made by Channel Islands PC Users Group, its officers, editorial staff or contributors. This disclaimer extends to all losses, incidental or consequential, resulting from the use or application of the information provided.

Channel Islands PC Users Group does not endorse or recommend any specific hardware or software products, dealers, distributors or manufacturers. All trademarked or registered trademarked names are acknowledged to be the property of their respective owners, and are used for editorial purposes only.

#### *Advertising in The Outer Edge*

Advertising is accepted for computer-related materials, businesses and services only. Rates are for Camera-Ready copy (clear, clean black and white masters). Typesetting and graphics are available at an additional fee.

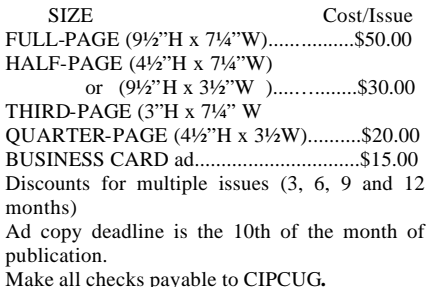

## **Society news: Coming up Adobe bails; February program uncertain**

### **Programs**

Adobe bailed out of the February meeting, so at press time, the presenter is not known.

The meeting will be Saturday, Feb. 28, at the Camarillo Boys & Girls Club (see map on page 20). Doors open at 8 a.m., and the program starts at 11 a.m., after the Beginners and Internet SIGs and the business meeting/question-andanswer session.

#### **Other coming programs**

**March 27:** Marcy Gunn of Smart Computing

**April 24:** Price Grabber **May 29**: Garage Sale **June 26**

### **SIGs**

Special Interest Groups (SIGs) meet at Ventura County Computers in Ventura. From the 101 Freeway, exit at Telephone, take Telephone south to McGrath, turn left and go one block. Turn right on Goodyear and then right again into the second driveway. Unit 117 is the back, right corner of the industrial building. SIGs are sponsored by CIPCUG and led by volunteers. Unless otherwise noted, SIGs run from 6:30 to 8:30 p.m.

 As Andy Toth, SIG coordinator, notes, these SIGS are for the members' benefit. The moderators are capable of doing presentations week after week, but that is not the purpose. There are three ongoing SIGs and one free week each month. The ongoing are Digital Imaging, W3C, and Linux. Yes, Linux. Recently, several members of the Channel Islands Linux Users Group joined CIPCUG. This is an enhancement to CIPCUG. Please let Andy (pastpresident@cipcug.org) or the moderator know what you would like. This is a tremendous help.

 If these SIGs are not benefiting you, are at a bad time and place, or you just want to gripe — let Andy know. Silence is the most deafening sound one can hear.

Here are the dates and proposed SIGs for March and April:

**Monday, March 1**: Digital Imaging, Michael Shalkey: Take an image you have been having problems with and let the group work on the issue. Please put the image on a CD. The CIPCUG machine can accept .jpg and PaintShop formats

**Wednesday, March 10**: W3C, Toby Scott: Continuing the discussion on making your website W3C compliant.

**Thursday, March 18**: Open Q&A , Andy Toth: Bring your questions.

**Thursday, March 25:** Linux, moderator and topic TBD at this time.

**Monday, April 5**: Digital Imaging, moderator and topic TBD at this time.

**Wednesday, April 14**: W3C, Toby Scott.

**Thursday, April 22:** Writing Your Own Software, Andy Toth: VisuaBasic makes it possible for the novice to write applications for personal use. You can make your software do what you want with a minimal investment. See a demonstration of how straight **forward it is. Thursday, April 29**: Linux, mod-<br>forward it is.

#### **February door prizes**

The club door prizes for February are:

Symantec Norton Anti-Virus 2004

W-X1W X-Mid Tower, Green Light dot, Windows/LED 4 color fan, 400w

Microsoft Wireless Optical Mouse

We have two types of raffle tickets: one for any prizes offered by the presenter and one for clubprovided prizes.

The tickets for the presenter's prizes are free and limited to one per member.

The tickets for the club-provided prizes are \$1 each, \$5 for six tickets, \$10 for 13 tickets and \$20 for 26 tickets and are available to anyone.

### **SIG reminders available by e-mail**

To keep members up to date on coming SIGs, Andy Toth has agreed to offer an e-mail reminder service to club members.

Sign up and he will automatically send you a reminder about two days before each SIG, indicating the topic, location, and date.

To sign up, send an e-mail to siglist@cipcug.org with the subject line "subscribe."

erator and topic TBD at this time.

### **Worried about your computer security?**

**Among the Web sites that will check your exposure to hackers is Gibson Research Corp. (www.grc.com), where you can run ShieldsUp! This will tell you what ports on your computer can be seen by other computers on the Internet.** 

**While you're there, check UnPlugn'Pray, XPdite and Shoot the Messenger, all free programs to help you plug Windows security holes.** 

**Most antivirus programs' Web sites also offer some free online checks of your computer.**

# **KNX, KFI change weekend computer hosts**

## **Reported by Martha Churchyard**

#### *Secretary@cipcug.org* **Business meeting**

David Harris opened the meeting with a reminder that next month's meeting will be Saturday, Feb. 28, the first meeting on the new schedule.

John Weigle gave the Treasurer's report for Art Lewis. Income for December was \$106.

David reminded us that this would not cover the monthly rent of \$160. It is important to support the club's fundraising efforts such as recycling ink cartridges and the raffle.

In regard to the ink cartridges, George Lakes announced that the recycler is now accepting only cartridges with the printhead (the little copper plates). Also please remember to put the old cartridge in a box, such as the one that comes with the new cartridge.

Reports were given for membership, TOE, and programs.

John Weigle thanked the dedicated members of the folding group who came out Christmas week to fold the TOE.

Carla Kincaid is not able to do the TOE mailing labels any more. If anyone is interested in doing this, please contact a board member.

### **Q&A Session**

#### **Jeff Levy moves to KNX**

Q: I have a comment for those who listen to Jeff Levy on KFI. He has moved to KNX 1070, 12 to 3 on Satuday and Sunday, reasons unknown. KFI is having Leo La Porte now, also form 12 to 3 Saturday and Sunday.

A: Leo La Porte is from Tech TV, and he is really good, and quite funny.

#### **Recyle bin disappeared**

Q: My question is on the recycle bin. It has disappeared from my desktop for some reason. How do I get it back?

A: This site has several small fixes for various ailments. Click on "Restores a missing Recycle Bin icon to the Windows XP Desktop" at http://www2.whidbey.net/djdenham/ Tweekz.htm

(From audience) It could be that the icon was accidentally shoved off the screen, and he can get it back by realigning the icons using "autoarrange." Or he changed his screen resolution.

#### **I can't open Internet Explorer**

Q: I was starting a new Yahoo Email address and went through the whole process, picked out a new URL and so on, and now I can't get a browser.

I can open Outlook Express, but I

can't open Internet Explorer.

A: There's no connection between signing up to Yahoo, and not getting a browser.

What happens when you click on Internet Explorer?

Q: I get a window that says "My Yahoo," and everything freezes and I have to reboot.

A: When you suddenly can't get on the Internet or your browser doesn't work correctly, the first thing to be suspicious of is spyware. But without Internet access, it is going to be difficult. You might try running the one that we distributed on the CIPCUG CD, although it is almost a year old now.

#### **Laptop has modem problems**

Q: I have a laptop with Windows XP Home, and starting about a month ago, when I close the lid or don't use it for a while, it started freezing up instead of going into hibernation. I get a message that says, "Device driver for the Toshiba software modem device is preventing the machine from entering hibernation. Please close all applications," etc.

I've tried deleting that modem, and it keeps coming back whenever I do it, and nothing else I've tried seems to work.

*(Continued on page 5)*

# **January Steering Committee meeting notes**

The CIPCUG Steering Committee Meeting was held on Jan. 6, 2004, at 7 p.m. at the home of George and Arline Lakes.

Present: Martha Churchyard, David Harris, Craig Ladd, George and Arline Lakes, Art Lewis, Andy Toth and Helen Long.

Art Lewis gave the Treasurer's report. Looking at all of 2003, expenses exceeded income by \$700, very reasonable since it includes big expen-

#### *By Martha Churchyard, secretary*

ditures for the projection screen and wireless equipment at the Camarillo Boys & Girls Club. Craig Ladd reported on coming programs. He will be attending the regional users group meeting soon and hopes to finalize arrangements for the coordinated vendor presentations. Andy reported on SIGs. Ken was not present but submitted a written report on membership. Helen Long reported that several members had taken advantage of the discount to pay ISP fees one year in advance.

The TOE used to carry 'Personal' notices. There was discussion of reviving this idea, either in the TOE or on the Web.

There was also some discussion of the idea of holding the board meeting Saturday afternoon right after the general meeting. David will not be present, but urged the board to give it a try in February.

# **Program: Tips for individual users of Outlook, Word**

### **By John Weigle**

*jweigle@vcnet.com*

New and improved features of Microsoft Outlook and Microsoft Word were described by Toby Scott at the January meeting. Office 2003 will run only on Windows 2000, XP and 2003 (that's the server version). Most of the new features and publicity relate to large corporate settings. This program highlighted new features or enhancements of interest to the individual user.

Of all the programs in the Office 2003 package, Outlook seems to have had the most changes, so most of the program was devoted to it, starting with setting up an account.

To do that, open Outlook, and click on Tools, E-mail accounts, which opens the accounts wizard. It will walk you through the process of setting up a new account, or changing an existing account and adding a new directory or address book or editing an existing address book. If you're opening a new

account, you have to pick the type: Microsoft Exchange Server (connect to an Exchange server for your e-mail), POP3 (connect to a POP3 server to download mail), IMAP (connect to an IMAP server for mail), HTTP (connect to an HTTP server, such as Hotmail), or Additional Server Types. You'll be asked for a variety of information that you should have received from your Internet service provider (server identifications and so on). After you complete the form, you can press a button to check that your account is working properly by sending a test message using the settings you listed.

Outlook is a combination e-mail program and personal information manager, and the functions are well integrated. For instance, Toby noted, the out-of-the-box installation includes a "For Follow Up" folder. You can right click any message and mark it to follow up (with the choice of six colored flags). The message shows up in the For Follow Up folder as a reminder. The right-click menu also lets you place mail in categories, such as Business, Gifts, and Holiday Cards; find related messages or other messages from the same sender; create rules for mail from that sender or with the same subject; or to list the message as junk mail.

The junk mail list works both ways: You can add a sender or domain to the junk mail list or a safe list. This lets you train Outlook to properly sort your mail. Toby and others suggest that you check the Junk E-mail folder periodically before deleting the contents. Although Outlook's filters work fairly well out of the box, they aren't perfect, and you might delete e-letters you want or mail from friends or co-workers who aren't in your address book.

(Fred Langa has been having an extensive discussion of this subject in his e-mail newsletter because he conducted a test with volunteer subscribers

*(Continued on page 6)*

# **More on Q&A: Changing device drivers**

#### *(Continued from page 4)*

A: Whenever you have an improper device driver and it prevents your computer from going into hibernation mode or shutting down gracefully, you can't just delete the hardware driver and reboot, because as soon as you do, it says, "New Hardware detected," and sets it up again with the same driver.

The only two choices are to remove the device, which would be difficult with a laptop's built-in modem, or go to the Toshiba Web site and get the latest version of the device driver. You will need the model number off the bottom of the laptop.

#### **Adelphia has to remove a filter but can't get there soon; can I do it?**

Q: This has to do with Adelphia versus Verizon. We just moved back to Camarillo and are trying to get a highspeed connection from whoever can get to our house first. I have everything approved with Adelphia, but they have to come out and remove a filter and can't get there until next Tuesday. Does anyone here know how to do that?

A: They have to install the bypass on your cable and run it to your computer (or network router). You can't do this yourself.

#### **How do I change the folder that Windows Explorer opens first?**

Q: When I want to open Windows Explorer, all it does is bring up the "My Documents" folder. What can I do to bring up something else?

A: How are you getting to Windows Explorer?

Q: I go to Programs, Accessories.

A: (Demonstrating) Go to the prop-

erties of that shortcut and look at the target path. Probably it is being redirected.

Look at that, and if it has anything after Explorer.exe, just remove that and it should go to the system root.

Actually you can set up icons that open up Windows Explorer in any location. Copy an existing shortcut to Windows Explorer, right mouse click on it and select Properties. In the Target box, after explorer.exe add a space and then:

/e,c:\mydirectory

where "mydirectory" is the folder you want Explorer to open up in.

Save it wherever you want it and when you click on it, you'll be looking at what you want rather than what Windows defaults to.

# **More on program: Outlook has many changes**

#### *(Continued from page 5)*

to the Langalist. "All filters make mistakes, but Bayesian filters and sophisticated rule-based systems are far, far better than blacklists," he declared in the Jan. 19 issue. He described the results of the test this way in his Jan. 12 issue:

("The basic test concept was simple: I sent one plain text, attachmentfree e-mail to each volunteer. The content of the e-mail simulated normal, safe business or interpersonal correspondence. It contained no deliberate or obvious spam- or virus-filter triggers (e.g. no spamlike components, such as offers to enlarge this or shrink that; no attachments; no viruses; no HTML; no embedded scripts; etc.). The subject line was plain and general, neither designed to trigger nor avoid spam filters.

("Plus: the recipients were expecting the mail: They knew it was coming, although they didn't know the specifics of where, when or how it would be sent.

("Even so, the results were dismal. Some 40 percent of the test e-mails didn't make it through!

("Think about that for a minute: This suggests that as many as four out of 10 of your serious e-mails — the sort you might exchange with coworkers, family, friends, business associates, or customers — may not be making it to their intended destinations.

("Or: Four out of 10 e-mails that others send to you may end up lost before you ever see them, \*even if you expect the emails and are looking for them!\*")

(Details of the tests are posted at http://www.informationweek.com/ story/showArticle.jhtml? articleID=17300016.

(Don't forget that many ISPs are blocking what they consider spam before your e-mail program sees it. This can work if users can check the mail on the Internet to be sure the filters are sorting properly. But if they can't, they'll never know what's blocked. My ISP [VCNET, now part of IS West], for instance, considered e-mail from David Harris as spam, along with several e-letters. Both providers have ways to fix the problem, but if they didn't provide web mail, I'd have never known what was being blocked.)

As for spam, blocking an address in Outlook might not do much good, because "spammers change their names almost every time they send you email," Toby said. He also explained the reason that some e-mails have a string of unrelated words at the top. They're an attempt to fool filters by having lots of words that would pass the filters and only a few words that might trigger a block.

Outlook blocks the automatic download of images that aren't part of the message, Toby said, because downloading such images from the Net confirms the validity of an e-mail address. If you want the images (or if you're getting them and don't want them), you can change the setting by going to Tools > Options > Security. Under Security Zones, click on Change Automatic Download Settings.

Office updates include new spam filters, he said, so it's a good idea to periodically visit the Office Online site ( http://office.microsoft.com/ officeupdate/default.aspx). Toby also recommended checking Woody's Office Watch at http://www.wopr.com for tips and hints on Office products.

Tool bars have also been revamped, Toby said. If there's an arrow on the right of a label (such as Search In), click on it to see your choices. If you haven't used Outlook before, you might not understand how to sort messages by anything other than date (the default). Click on Arrange by: for the choices. If you're sorting by date, you can have the oldest or newest messages at the top.

If you don't want all your mail to go to the Inbox, you can set rules to send it to a different folder — for instance all mail from CIPCUG officers to a CIPCUG folder; all mail from your boss or fellow workers to a Work folder, and so on. Again, right click on the message and use Create Rules.

If you drag e-mail to the calendar button, you can make an appointment for yourself and open the e-mail from the calendar to get additional information. Outlook also includes a Tasks list and Contacts. The contacts list has space for as much information as you could possibly want about anyone: Name, job title, company, business and home phone numbers, fax number, mobile phone number, addresses, email, Web page, IM message, and details on the person's boss, assistant, spouse and activities. "It got better in XP, and it's considerably better now," Toby said.

A Journal function, not installed by default, is relatively complex, but it can be used as a time contact manager and as a way to track e-mail sent to or received from someone, appointments, to-do list items. "The contact management system is pretty robust," he said.

The Detect and Repair function under the Tools menu works well on quite a few things, Toby said. It appears on all the Office programs.

Moving on to Word, Toby noted that the Auto Correct function fixes spelling errors, but it can also be used to add abbreviations to spell our phrases (such as VCC = Ventura County Computers). "Auto Correct works across almost all of the Office applications," Toby said. To add items to Auto Correct, go to Tools > Auto Correct Options and type the changes you want. Such abbreviations expand when followed by a space so they can be used as part of a word without problems. However, if you're concerned that you might get a change you don't want, consider using Auto Text instead (Insert  $>$  Auto Text) so you have to specifically ask for a change.

Toby had two recommendations if Word or any other program crashes: Do send an error report because Microsoft does look at the reports, and if enough messages arrive it figures out an answer and directs you to it (he was told he needed a new video driver, for instance). And use the recovery pane to see what can be saved. You can set the timing of automatic saves by going to Tools > Options > Save tab.

*(Continued on page 7)*

# **Review: Microsoft Office 2003 offers new features**

## **By Carl Bailey**

### *1mrbig1@verizon.net*

This is a review of installing and using Microsoft Office 2003 Professional Edition, which was obtained as a review copy. My operating system is Windows XP with Service Pack 1, 384 MB of RAM and 40 GB hard drive.

 When I started the installation, it detected that I had a previous version of MS Office 2000, and it asked me if I wanted to keep or delete this version. I chose to have it delete the old version. For some reason it wanted to install the new MS Office 2003 in the directory  $C: \ \ | \ P$  rogram Files\Microsoft\Frontpage2000. I changed it to the C:\Program Files\Microsoft Office directory where my old version of MS Office 2000 was installed. The program started the deleting and installing with no more questions. The whole thing was fast and no problems.

 The first disk of MS Office Professional Edition 2003 installed MS Office 2003 Tools, Access 2003, Excel 2003, Outlook 2003, PowerPoint 2003, Publisher 2003 and Word 2003. There is a second disk that will install Business Contact Manger for MS Office 2003. However, before you can install Business Contact Manger for MS Office 2003 you have to have installed MS .Net Framework 1.1. This is a 23.1 MB download. For the time being I'm

going to hold off on installing this. From what I can tell this is strictly for Business use. It can help you manage business contacts, track customer information and market your products and service, allowing you to streamline the way you do business. Since I'm an old retired federal employee, I don't want to install and never use it again.

 The first thing that you need to do is buy a book that shows how to use the various programs. No book comes with the program. The help is also very good to try to find out what you're trying to accomplish.

**Access 2003:** Access comes only with the Professional Edition of MS Office 2003.

So if you want Access you can't buy the cheaper editions like the Student & Teacher edition. I normally use the database program Approach that comes with Lotus SmartSuite. This program looks similar to Approach. A new feature that has been added is "Back Up." You can now back up the current database before making any major changes. The backup will be saved in the default file location where you save your normal files. You can also enable automatic error checking for common errors in forms and reports. This will point out errors in printing and will help you identify and correct them. This program is like all new programs — you have to get in and play with it in order to know how to use it.

**Excel 2003:** As with the above program I normally use Lotus 123 that comes with Lotus SmartSuite. I've used Excel some but not enough to be an expert. This version looks the same as the older 2000 version. A new feature that has been added is List functionality. In this you can create lists in your file to associate and act upon a group of related data. When you specify a range as a list, you can manage and analyze the data independent of other data outside of the list. You also have the ability to publish a List on a SharePoint team Web site. You can now also work directly with the XML elements within the worksheet.

**Outlook 2003:** This is the program that is the most different for me personally.

 I have used Outlook Express as my mail program since I started going online.

Outlook 2003 clearly received the greatest overhaul I've been told. It configured and set up pretty easily. It lets you import your address book from other programs. It also imports all of your rules to manage your various email accounts. I did this for OutLook Express, and it added my entire address book under Contacts. When I tried to create a new message I had a lot of trouble using my address book. I finally figured out how to make it look

*(Continued on page 8)*

# **More on using Outlook and Word ...**

#### *(Continued from page 6)*

The Microsoft Application Recovery "does a pretty good job … in most cases of recovering your document if any of the Office applications lock up," he said.

The new Office Help function can search online through the entire Microsoft KnowledgeBase (if your Internet connection is on, of course) in addition to the help files on your hard drive. It is miles ahead of previous versions of Help. If you have been less-thanimpressed by Help before, don't neglect it this time.

Toby also discussed customizing toolbars; the reading layout, which can create thumbnails of all the pages in a document and readable-size pages in a separate pane on the right, among the other features.

You can create personal toolbars, which can contain your company information, logo, signature, etc. as well as macros you have created. They are far more configurable than in the past and

one of the nicest new features.

The Reading Layout is similar to Adobe Acrobat's reader with thumbnails down the left and page layouts either two -across or single-panel (depending on screen width). In a long document, it is quite easy to click on a thumbnail and go directly to the page you want to view.

With all the new features, Office 2003 is an excellent product, he said. Whether it is worth the cost is a personal decision.

# **More on Office 2003: New features described**

#### *(Continued from page 7)*

at my address book from the To: or CC: line of a new message. This took a little bit of looking through the help section. Although Outlook isn't the perfect mail client and scheduler, this version is substantially easier to use and comes with a lot of new features. It groups your messages from Today, Yesterday, and Last Week and so on. The ability to flag messages with a single click (something Outlook Express already does) makes it easy to mark important messages. And best of all, you can customize Outlook's Search Folders to create new views. Outlook finally incorporates antispam measures, including a built-in filter and the ability to build or even import lists of accepted (whitelist) and junk mail (blacklist) domains. Outlook not only identifies mail as junk mail, but it also automatically tosses that junk into a new Junk E-mail folder or, if you want, will automatically delete it. You can now capture any block of text with address and e-mail information as a new contact by pressing Ctrl-C twice. You'd better learn to like Outlook, though, because Microsoft says it has no current plans to support Outlook Express beyond Version 6. Plenty of users like me will be stumped by Outlook for a while. Like all programs it takes time to learn to use it.

The Calendar part of Outlook is an excellent feature that Outlook Express didn't have. I'm starting to use this more and more. You can set up your Appointments and the Reminder will notify you at what ever time you tell it.

You can also print out the Calendar that will show all your appointments.

**Publisher 2003**: Publisher 2003 offers an expanded selection of publication designs and publication types to help you create professional-looking publications. It has added 10 Master Design Sets so you can select from a total of 45 professionally designed Master Design Sets when creating your publications. Master Design Sets enable you to apply a consistent design and identity to a range of common publications. It also has enhanced layout and graphics features to give you better control over how your design will look.

**Word 2003:** Word now allows you to save documents in XML format. Word is more or less the same as its predecessors. Word's toolbars and task panes, for example, look a bit flashier and more colorful than in past versions, but that's the biggest change. To make digital documents easier to read, Reading Mode (activated by the Start Reading toolbar button) attempts to reformat your documents to look like printed pages — sort of like Adobe Acrobat. But in Reading Mode, unlike in Acrobat Reader or the former Print Preview, your documents remain editable. Word now includes a formatlocking feature so you can lock down any document's formatting and style or restrict the number of formatting styles others can apply — creating, in essence, a template. This should appeal to companies that want all official documents to have the same look and feel.

PowerPoint and Access now offer up SmartTags, too, those sometimesannoying (but usually handy) icons that automatically appear to mark such things as addresses, names, and other selected data, as Excel and Word have done in the past.

**PowerPoint 2003:** With Power-

Point 2003 the viewer is improved, and you can now package the slides for CD using the Package for CD to distribute the slides.

Package for CD allows you to package your presentations and all of the supporting files, including linked files, and automatically run your presentations from the CD. PowerPoint 2003 support additional media formats, including ASX, WMX, M3U, WVX, WAX, and WMA. You can now write directly into the PowerPoint slides on tablet pc. This makes creating slides so much simpler than before.

**Conclusion:** It is not possible to list every possible application in the Office 2003 suite. What I have done is to point out the new features of common applications that I use.

I use Outlook 2003 every day and I noticed that the speed improvements compared to Outlook Express. Microsoft has pumped lots of new features into the applications of the Office suite. This is definitely one up from the earlier versions.

I especially like the idea of the spam filter, which is incorporated within Outlook 2003.

This has been heavily used on my Hotmail account, and I have a nice and compact inbox with no more — well, less — spam. This is really nice.

If you are an Office 2002 user and if you use a tablet pc, this upgrade is well worth the upgrade.

The only thing that seems to have been left out is a PocketPC edition of the applications bundled within Office. Well, that could be possible in future editions.

Overall, it is a nice experience using the new Office Professional 2003 especially the new features.

### **Wanted: Advertising Manager**

**We need someone to talk to computer-related businesses about advertising in The Outer Edge. The editor's job doesn't allow him to sell advertising for a competitor, even one as small as TOE. Anyone interested should contact Dave Harris or John Weigle at any meeting.**

# **Obituary: Longtime member Bob de Violini dies**

Robert "Bob" de Violini, who served CIPCUG as vice president, editor of The Outer Edge and in other capacities, died suddenly on Jan. 15 of an aneurysm. He was 74. There were no funeral services. He was cremated, and he had his last flight with his ashes spread to the winds over the ocean from an airplane.

Mr. de Violini's wife, Lois, a CIP-CUG life member, was responsible for the rent-free use of the old officers' club at the Camarillo Airport for several years. She provided computer service to the Pleasant Valley Recreation and Park District, which operates the recreational facilities at the airport.

Mr. de Violini's last appearance at a CIPCUG microphone was at the December meeting during the discussion of moving meetings from the first Saturday of the month to the fourth Saturday of the month. He described the reasons for a previous change in meeting time, which resulted from a change in meeting place from the Camarillo Community Center to the Freedom Center. This time, the meeting date was changed because the new date is closer to meetings of other computer groups in the area, and the board believes that will make it easier to attract top-notch speakers.

Even when Mr. de Violini was not an officer, he remained an active member, showing up at meetings, taking part in discussions, selling at the annual garage sale and contributing articles and criticisms to The Outer Edge. In fact, he sent two articles, both of which are in this issue, a few weeks before his death.

Both Bob and Lois were listed in the F1, Your Help Key, column for several years.

In addition to his interest in computers, Mr. de Violini was active in philately (stamp collecting). He was an active philatelic writer and edited The Compulatelist, a magazine similar to The Outer Edge, which concentrated on the use of computers in stamp collecting, from January 1992 to April 2003.

He was the literature chairman at SESCAL, an annual stamp show sponsored in Los Angeles by the Federated Philatelic Clubs of Southern California, for several years. He was also the Web master for SESCAL and the federation, and won awards for the SES-CAL Web site in international competition.

He received the federation's Distinguished Service Award in 1984. Lois received the award in 1994, and the late Barbara Williams de Violini received it in 1978.

In 1984, he organized OLYM-PHILEX, a stamp exhibition in conjunction with the Los Angeles Olympics that year.

He was also a stamp exhibitor, and his exhibit of stamps and covers related to Capt. James Cook and his voyages, won several awards. He also prepared a "purely for fun" exhibit called Curves on Stamps. The curves were those of nudes, primarily well-known works of art, pictured on stamps.

He was also active in the American Polar Philatelic Society.

He and Lois were regulars at the weekly cat adoptions at the PetSmart store in Oxnard because of their interests in the cat rescue society Cats Cradle Rescue.

Mr. de Violini was born May 11, 1929, in Los Angeles and had been a Ventura County resident for 50 years coming from Burbank.

He was a 1956 graduate of UCLA. He retired in 1986 with 35 years of federal service. He worked as a meteorologist-climatologist in support of test operations at the Naval Missile Test Center, Point Mugu. He served in the U.S. Air Force's Air Weather Service and flew weather observation reconnaissance missions over Korea. For a time, he was a part-time teacher of meteorology at Moorpark College.

His hobbies included philately, writing, editing and computers. He was a 34-year member of the American Philatelic Society and a member many other philatelic organization. He served as president of several, including the

APS Writers Unit, American Society of Polar Philatelists, the Philatelic Computing Study Group and the Federated Philatelic Clubs of Southern California.

In addition to the Distinguished Philatelic Service award, he received the Arizona State Philatelic Hall of Fame Phoenix Award in 1987. In 1997, the America Philatelic Society presented him with its Luff Award for service to the society. This service included 12 years as the society's affiliates coordinator.

In 1988, he served as U.S. commissioner for OLYMPHILEX 88 in Seoul, Korea. He also served as secretary for PACIFIC 97, the world philatelic exhibition held in San Francisco, where he oversaw the first international display of philatelic computer software. He was an accredited philatelic literature judge.

Robert was preceded in death by his mother, Frances Treutler of Burbank; and father, Roberto de Violini.

He is survived by his wife, Lois Evans-de Violini; sister, Lisa Curry of Toluca Lake; stepsons, Mark, Peter and David Evans; stepdaughter, Nancy Williams Quast; three stepgranddaughters; two step-grandsons; and seven step-great-grandchildren.

A memorial gathering was held Saturday, Jan. 31, and four CIPCUG members attended.

Memorial donations, in Robert's name, may be made to the American Philatelic Research Library, P.O. Box 8000, State College, PA 16803; The Postal History Foundation, 920 N. First Ave., Tucson, AZ 85719; Cats Cradle Rescue, P.O. Box 5774, Oxnard, CA 93030; or the Spay and Neuter Clinic of Ventura County, 2252 Craig Drive, Oxnard, CA 93030.

Mr. de Violini's arrangements were entrusted to the care of James A. Reardon Mortuary, 511 North A St., Oxnard.

CIPCUG extends its sympathies to Lois. We will miss Bob and his many contributions to the society and its activities.

# **Society news: Web page Some CIPCUG pages get security codes**

We have new security codes for the two password protected pages. The current issue of the newsletter, and the User Group Discount pages now appear as a link. When you click on the link, it brings up the ENTER NET-WORK PASSWORD box and requests a User Name and Password. The pass-

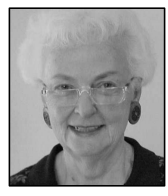

word has not changed, but we have added a User Name and this was mentioned at the last meeting. If you were not present, send me and email <liz@cipcug.org>, and I will provide it for you. Be sure to include

**LONG**

your membership number in the message. Once you have filled this form out, you will never have to fill it out again; the computer will remember it.

This action was taken because we have had problems with Java Script and W3 validation. Toby has set it up removing the Java Script, and we didn't have a problem with validation, except that now, W3 cannot validate a password-protected page. So we are W3- HTML-Strict compliant except for the two password-protected pages.

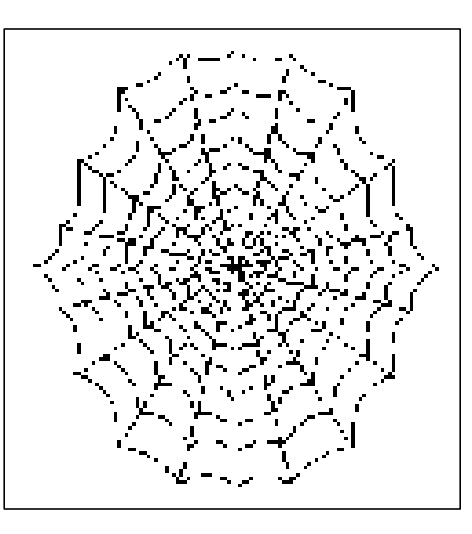

Several of our ISP members are taking advantage of the club's offer of 12 months of service for the price of 11 months when paid in advance. So, as the year progresses, don't forget this offer when your ISP dues are due. I will try to remember to remind you as I send the invoices out, but in case I forget, you can remind me.

I will be starting new pages for the Club Meeting Photos and the Behind the Scene Photos for 2004. I may start naming them Club Photos 2004 and

BTS 2004. Can you all remember that BTS is the Behind the Scene Photos?

I try to keep all the titles to one line, but it is a little difficult. Maybe I will do away with the BTS separate page and just combine them into one file, and limit it to six months of photos instead of a whole year. What do you think?

I might wait to do this and see if I get any response. In other words, does anybody read my column? I will be very disappointed if I don't hear from somebody.

Andy has made a couple of updates on the User Group Discount page, so be sure to have a look at it. He has changed the format to make it easier to move around on the page.

Be sure to check out the SIG INFO page for the February classes. We need to support the club's effort. Andy works very hard to put these together, and the moderators give up their time to share their knowledge. So be sure to check out the schedule.

If we don't cover the topic you need help with, be sure to contact Andy at <allonom@verizon.net> and tell him what you need.

# **Watch out for that spoof e-mail message**

*(This article arrived just a few days before Bob's death. — Editor)* **By Bob de Violini**

Don't trust every e-mail you receive from sources purporting to be eBay, PayPal, Yahoo or other online operations. Most of them are phoney — attempts to get you to provide the senders with credit card information and passwords. They are known as spoofs; they claim to be what they are not. An excellent example is what was in my e-mail today. It read:

#### From:

SeviceID\_0823746@ebay.com To: dviolini@adelphia.net Subject: Billing Error ID: dviolini Date: 15 Jan 2004 023103 -0800 Dear eBay customer, eBay recently tried to bill your account, but seemed to receive an error when charging your card. This can occur for a variety of reasons including card expiration, over-limit, suspicion of fraud, or several other technical difficulties. Please visit the secure eBay Service Center, by clicking the below hyperlink, and update your information so that this issue can be resolved as soon as possible.

eBay Service Center Thank you, Rick Johnson eBay Billing Department

I did not. Last August I received this one:

From: "service@ebay.com" <service@ebay.com> Subject: eBay Account -- ERROR Date: Sat, 16 Aug 2003 104909 +0430

Dear eBay User,

During our regular update and verification of the accounts, we could not verify your current information. Either your information has changed or it is incomplete. Please update and verify your information by signing in your account. If your account information is not

*(Continued on page 15)*

# **Society news: Beginners SIG Microsoft extends Windows 98 support**

*(Notes for Michael Shalkey's SIGS are available on the Web. Go to http:// www.cipcug.org, click on Education in the menu and then on Shalkey's SIGs. — Editor)*

Michael's program, setting up your new computer, was originally supposed to be the December topic, but it was delayed because we couldn't get the Internet connection to work. Some of the information was included in the January issue, using Michael's online notes.

After the SIG, at which Michael said that Microsoft support for Windows 98 was about to end, Microsoft released a new time schedule. Here are the details from http:// support.microsoft.com/default.aspx? scid=fh;[LN];LifeAn1:

"Paid incident support for Windows 98, Windows 98 Second Edition, and Windows Millennium Edition (Me) is available through June 30, 2006.

"Customers can request security fixes for Windows 98, Windows 98 Second Edition, Windows Me, and the most current version of their compo-

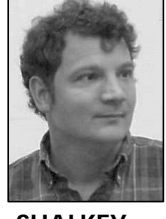

**SHALKEY**

nents until June 30, 2006 through normal assistedsupport channels.

 "Windows 98, Windows 98 Second Edition, and Windows Me downloads for existing security issues will continue to be available

through regular assistedsupport channels at no charge until June 30, 2006.

"No-charge incident support and extended hotfix support for Windows 98 and Windows 98 Second Edition ended on June 30, 2003.

"No-charge incident support and extended hotfix support for Windows Me ended on December 31, 2003.

"Online self-help support will be available until at least June 30, 2007."

That's good news for those who don't want upgrade their Windows yet, although the time will come when it will be necessary as hardware and software keep changing.

Assuming your new computer is a replacement, you probably have things on the old one that you want to move. Short of taking out the old hard drive

and putting it in the new machine, that means you have to figure out what to keep and how to get it to the new computer.

The My Documents folder and all its subfolders are obvious choices. But don't forget things like your Favorites or Bookmarks for you Web browser, your e-mail and address book and other data that is stored in program folders rather than in My Documents. Also, be sure to copy downloads, both programs and data files.

It's almost impossible to transfer programs from one disk to another because today's programs drop files in many directories and make changes in the registry. You'll need the original installation disks for that. Find them and the registration numbers if applicable.

After installing the OS and programs, install and update an anti-virus program. "As long as you have one, I don't care what it is because it's better than nothing," he said.

Set up your printer and other peripherals and set up your Internet connection (more information to be sure you have somewhere).

# **Many programs available for reviews**

*Many companies want us to review their software. If you're interested in any of the following programs, send an e-mail to editor John Weigle (jweigle@vcnet.com) for all the details.*

*The only requirement is that you write the review for The Outer Edge. You can, of course, keep the software after writing the review.* 

*The format of the listing is company name, software name, brief description, Web site and price, all taken from the companies' requests.*

Green Parrots Software: **1st TurboRun 2.0**, an instant file launching pad for Windows 95/98/ME/NT/2000/ XP/2003. Why keep clicking and browsing through numerous folders if

you can type several letters of the desired application or document file name and then press Enter to launch it? And, instead of looking through bookmarks, the program can be used to find any URL link with a few keystrokes. 1st TurboRun does not require long reindexing and folder refreshing every time the program is started, and it offers two-click access to recently installed or used files and documents. 1st TurboRun is distributed electronically over the Internet; free demo version is available at http://www.turborun.com for evaluation. The price of a single copy is \$24.95.

PhotoActions: **AlbumWeb Pro 2.40**, a Web album creation software for Windows 95/98/ME/NT/2000/ XP/2003. Create Web-based albums, slide shows and CD presentations. AlbumWeb Pro is distributed electronically over the Internet; free demo version is available at http:// www.photoactions.com/awebpro/ for evaluation. The price of a single copy is \$39.95 for the home license. Business license is available at \$59.95

Bolide Software: **All My Movies 2.0**, a movie database program that stores information about your movies for Windows 95/98/ME/NT/2000/ XP/2003. All My Movies 2.0 stores title (both original and adopted for foreign movies), director, year of release, actors, genre, description, type of storage media (VHS, DVD, AVI file, etc.) and so on. All My Movies 2.0 is distributed electronically over the

*(Continued on page 12)*

# **More on programs available for review ...**

#### *(Continued from page 11)*

Internet; free demo version is available at http://www.bolidesoft.com/ for evaluation. The price of a single copy is \$24.95.

ArcticLine Software: **Bee Icons 3.0.8**, icon management application. Bee Icons offers an easy way to change icons together with over 250 icons and 30 themes for Windows 95, 98, ME, 2000, and XP shells to choose from. All icons and themes are free to download. Bee Icons is distributed electronically over the Internet; free demo version is available at http:// www.beeicons.com for evaluation. The price of a single copy is \$19.95.

Sidency Softworks: **Collmate**, a collector's assistance software program for Windows 95/98/ME/NT/2000/ XP/2003. Collmate, which stands for Collector's Mate, is a database software application capable of tracking collection items, displaying pictures, descriptions and value of collectibles. More importantly, this information can be exported to HTML or CSV formats for sharing with other collectors (online and offline) or for insurance purpose. Collmate 1.20 is distributed electronically over the Internet; free demo version is available at http:// www.sidency.com/ for evaluation. The price of a single copy is \$24.95.

AKS-Labs: **Compare Suite 1.0**, a Windows 98/95/XP/2000/ME/NT file and folder comparison tool with merge and reporting abilities. Compare Suite allows users to compare files and highlight found differences, which include new, modified or deleted words. Those who deal with office documents can compare MS Word (.doc) and MS Excel (.xls) files, Adobe Acrobat (.pdf) documents as well as Web page (.htm). Personal version of Compare Suite costs \$60. For more information, visit http://comparesuite.com/press.htm.

Code Sector Inc.: **Cute Organizer 1.7**, a personal information manager for Windows 95/98/ME/NT/2000/ XP/2003. Cute Organizer 1.7 goes beyond simply storing contact information. The software is capable of scheduling tasks and appointments, tracking assignment progress, alerting

users of approaching deadlines or important dates and doing other chores for you. In addition, Cute Organizer's address book is fully compatible with that of Outlook and Outlook Express. Cute Organizer 1.7 is distributed electronically over the Internet; free trial version is available at http:// www.codesector.com/ for evaluation. The price of a single copy is \$25.

Scorpio Software: Golden Warlock Studio: **Gunner II**, a computer game for Windows 95/98/ME/NT/2000/ XP/2003. This is a new version of the 3D anti-aircraft shooter. The game features six types of weapons, 19 enemy crafts, great graphics, studio quality sound effects, addictive gameplay, and adrenaline rush action. For more information, go the company Web site, http://www.warlockstudio.com/ gunner2.html.

FSPro Lab: **Identity Knight**, a privacy protection software for Windows 95/98/ME/NT/2000/XP/2003. Identity Knight provides a surprisingly simple and effective solution that lets people continue using AutoComplete form filling, while eliminating any risk for private data to be stolen. Simply enter information that needs to be deleted from Windows Protected Storage (where AutoComplete data is stored) — credit card and Social Security number, residence address, e-mails, names and so on. Now, even if computer gets lost, stolen or hacked, it will not contain any information that will be of any value to criminals. Identity Knight and Credit Card Knight are distributed electronically over the Internet; free demo versions are available at http://www.fspro.net/ for evaluation. The price of a single copy is \$34.95 and \$24.95 for Credit Card Knight.

Helicon Tech: **ISAPI\_Rewrite 2.2**, an MS Internet Information Server add-on for Windows NT/2000/ XP/2003. ISAPI\_Rewrite is a URL manipulation engine created specially for Microsoft's Internet Information Server (IIS). The tool is similar to Apache's mod\_Rewrite and is equally easy to use. ISAPI\_Rewrite 2.2 is distributed electronically over the Internet; free trial version is available at http://www.isapirewrite.com/ for evaluation. A single copy is \$69. A freeware version of the program, called ISAPI\_Rewrite Lite, is available at the manufacturer's Web site.

OkoSoft: **LockTheFile 1.8**, a fileprotection routine for Windows 98. The program makes sure no wrong person ever gets access to the protected files. It does it by using strong encryption algorithms and requiring a password to unlock the protected file. LockTheFile 1.8 is distributed electronically over the Internet; free demo version is available at http:// www.okosoft.com/ for evaluation. The price of a single copy is \$28.95.

fCoder Group Inc.: **PhotoMix Collage 5.0**, a collage creating software for Windows 95/98/ME/NT/2000/ XP/2003. The new version features improved interface, built-in basic image editor, advanced printer manager, and convenient picture layout processor, works faster and has lower system requirements. PhotoMix Collage is distributed electronically over the Internet; free demo version is available at http://photomix.fcoder.com/ for evaluation. A single copy is \$29.95.

SmartLine Inc.: **PortsLock 1.4** for Windows 95/98/ME/NT/2000/ XP/2003. PortsLock lets system administrators restrict access to the TCP/ IP connections. PortsLock costs \$50 for a single-user license. A free, fully functional demo is available for download from http:// www.portslock.com.

LastBit Software: **RegSnap 4.0**, a Windows registry analysis and batch registry file processing tool for Windows 95/98/ME/NT/2000/XP/2003. RegSnap 4.0 tracks changes done to the Windows registry files and also analyzes alterations done in other parts of Windows OS, like modifications in a list of files in Windows and Windows System directories, Program Files and My Documents, win.ini and system.ini files, autoexec.bat and config.sys files. In addition to providing a detailed HTML report, the program enables users to undo (or redo) any

*(Continued on page 13)*

# **More on programs available to review ...**

#### *(Continued from page 12)*

changes done to the registry files. RegSnap 4.0 is distributed electronically over the Internet; the freeware version of the program is available at http://www.lastbit.com/regsnap/ for download. RegSnap 4.0 costs \$29. RegSnap Pro 4.0 costs \$45. A site license is available for \$275.

ShellPlus Development Group: **ShellPlus 2.3**, a set of Delphi/C++ Builder programming libraries that enable Delphi and C++ Builder developers to write feature-rich applications with help of shell/namespace extensions. For more information, contact ShellPlus Development Group at http://www.shellplus.com/.

Acoll Software: **Smart Converter 1.7**, an image conversion software for Windows 95/98/ME/NT/2000/ XP/2003. Smart Converter supports more than 80 image formats, ranging from common JPEG, BMP and GIF to industry-specific G3F, TPIC, or IRIS. In addition, the program is crammed

with features, tools, filters and special effects for image processing. Most importantly, all operations can be carried out in a batch mode. Smart Converter 1.7 is distributed electronically over the Internet; free demo version is available at http:// www.smartconverter.com/ for evaluation. The price of a single copy is \$44.95; the Command Line edition is priced at \$74.95.

Aha-Soft: **ArtIcons 4.0b**, an icon processing tool for Windows 95/98/ ME/NT/2000/XP/2003. ArtIcons is a tool for working with icons that enables you to create, edit, extract, export and import icons and process icon libraries. ArtIcons is distributed electronically over the Internet; free demo version is available at http://www.ahasoft.com/ for evaluation. The program supports all popular image formats, including but not limited to ICO, BMP, JPEG, ANI, CUR, WMF, GIF and PNG files. The price of a single copy is \$19.95 for ArtIcons Standard and \$29.95 for ArtIcons Professional until the official release of ArtIcons v4.0.

ExactTrend Software: A new line of Web log products for Windows 95/98/ME/NT/2000/XP/2003 that includes three titles — Web Log Explorer, Web Log Suite and Web Log DB. These tools can thoroughly "dissect" Web site traffic data to show where most traffic comes from, which key phrases generate more visitors, what the target audience is, where the strong and weak points in visitor-tobuyer conversion scheme are, as well as to provide webmasters and site owners with helpful insights how to make a site more visitor friendly and profitable. Web Log DB is \$69.90. Web Log Explorer and Web Log Suite are available in Standard and Professional versions priced at \$49.90 and \$89.90, and \$54.90 and \$94.90, respectively. Refer to the table at http:// www.exacttrend.com/compare.html for more information about features each version offers.

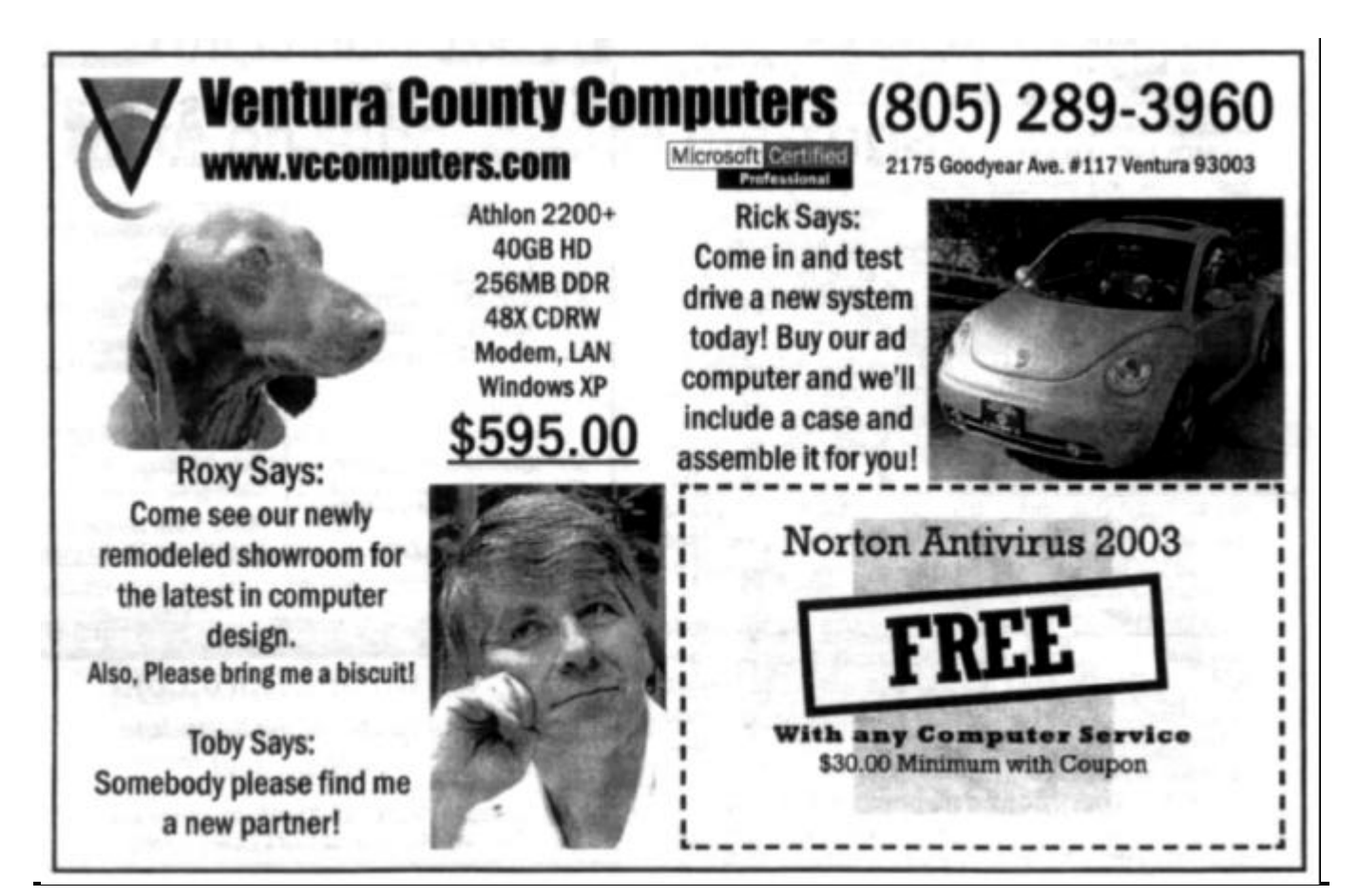

## **Review: Executive Software Diskeeper Diskeeper easy-to-use program to defrag drives**

### **By Jim Thornton**

#### *jthorn@adelphia.net*

One of the worst things that can happen to your computer is having a highly fragmented hard drive. Common symptoms are slow responding programs, slow boot-up times, slow shutdown response, system crashes, etc. The solution is to regularly run a defragmentation program. But first, how do hard drives get fragmented? When your computer moves files between your hard drive and RAM (random access memory), often the space where the files came from is no longer available. Therefore, your computer breaks up the returning files to fit into smaller free spaces on your hard drive, resulting in your files being fragmented or scattered all over your hard drive and not sitting adjacent to each other. Defragging programs reassemble the file pieces. The most common programs are Microsoft's Disk Defragmenter, Norton Utilities' Speed Disk, and Executive Software's Diskeeper. Let's compare these programs and determine which is the best for you.

**DISPLAYS —** During the defragging process these programs graphically display what is going on. Speed Disk provides the most detailed information, identifying 21 different blocks — blocks in use or filled with data, partial filled blocks, unused or empty blocks, blocks being moved, damaged or bad blocks, swap file blocks, memory file blocks, etc. Disk Defragmenter shows nine different blocks and Diskeeper shows seven.

**MOVING FILES** — Both Disk Defragmenter and Speed Disk will rearrange or optimize your programs for faster loading. Diskeeper lacks this feature. Speed Disk goes a step further and allows you to select the folders and files, either by name or by date and time, to be moved into the faster or slower loading areas. In addition, with Speed Disk you can identify files not to be moved.

**AREA TO DEFRAG —** All programs will defrag the entire drive. Speed Disk allows you to specify only certain areas to be defragged — the folder and file area, the free or unused area, or the swap file. By selecting only the folder and file area the defragging time is shortened. Another feature of Speed Disk during defragging is that it can wipe the free areas clean. This means the program writes ones and zeros to the free space and then erases them, totally obscuring any data previously stored in that area.

**REMAINING TIME** — All programs fail to provide how much time is left before the defragging process is completed. This is something that would be very useful; instead, the programs show percentage complete. Speed Disk also displays the time (in hours, minutes, and seconds) since the current process began.

**SAFE MODE** — Disk Defragmenter and Diskeeper run equally well in the regular and safe modes. By using the safe mode, only the most basic hardware drivers are loaded, allowing the defragging programs to complete faster. Speed Disk does not work in the safe mode.

**FLOPPY DRIVES —** Disk Defragmenter and Speed Disk both defrag floppy drives while Diskeeper will not.

**SPEED** — Diskeeper is the fastest, taking only three minutes to defrag an 18GB (18,000,000,000 byte) hard drive half full of data. Speed Disk took three times longer, and Disk Defragmenter four times. The slower defrag times are due to both Disk Defragmenter and Speed Disk checking for errors, moving files into a faster loading area, etc. Diskeeper relies on Microsoft's Windows-based Scan Disk program to check for errors and does not move files.

**RUNNING IN THE BACKGROUND —** Disk Defragmenter and Speed Disk work best when there are no other programs running in the background. If there are, the defragging programs will start over from the beginning every time there is an ever so slight change to the hard

*(Continued on page 15)*

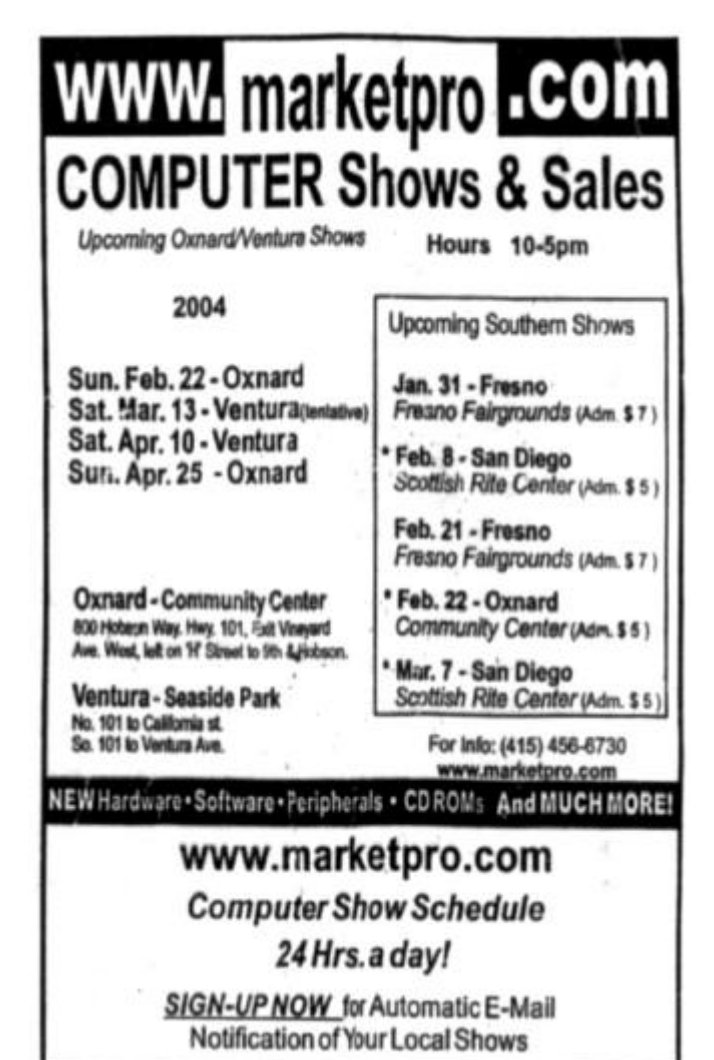

# **More on Diskeeper review ...**

#### *(Continued from page 14)*

drive. This is because these programs first must analyze the entire hard drive to determine the best way to reassemble the fragmented files back together again — a process similar to solving a Rubik Cube puzzle. A typical interruption could be your mail program checking for new mail every few minutes. Diskeeper does not have this limitation; however, if you do use your computer while Diskeeper is running in the background, you may observe a slowdown.

**WHEN TO RUN —** Disk Defragmenter and Speed Disk are manual defraggers, i.e., it is up to you to determine when to run the program. To determine if the drive needs to be defragged, you can see the last time that the drive was defragged by Disk Defragmenter by left-clicking on My Computer, right-clicking on the drive that you are interested in, leftclicking on Properties, and left-clicking on Tools tab. To see when the last time that Speed Disk was used, left-click on My Computer, right-click on the drive that you are interested in, left-click on Properties, and left-click on the Norton tab.

Diskeeper does not update the My Computer information. Some experts suggest that the main hard drive should be defragged monthly on heavily used computers and less frequently on others. These programs can be set to run on specified dates and times by using Windows' Task Scheduler.

Diskeeper has its own internal scheduler ("Set It and Forget It") that can be programmed to run every night, on weekends only, or whenever the screen saver is activated. In addition, it can be set to run whenever a certain level of file movement has been reached.

**REPORTS —** Speed Disk and Diskeeper provide detailed reports ranging from number of fragments per file, percent of fragmentation, etc. Disk Defragmenter lacks this feature. Diskeeper also provides a graphic comparison of the computer's performance improvement before and after defragging.

**COST —** Disk Defragmenter is free, as Microsoft has included it since the first introduction of Windows 95. The retail price for Symantec's Norton SystemWorks 2004 program (which includes Speed Disk) is \$70 and Executive Software's Diskeeper the Home Edition version 8.0 is \$35.

**RECOMMENDATIONS —** The easiest defragging program to use is Diskeeper <www.executive.com> as it is the fastest, runs in the safe mode, runs in the background, provides good reports, has its own scheduler, and Microsoft provides a less feature rich version of Diskeeper with Windows 2000 and XP instead of its own Disk Defragmenter. The program with the greatest user control is Speed Disk <www.symantec.com> with a good display, optimization of files, control of areas to be defragged, ability to defrag floppies, and it's bundled with many other useful Norton Utilities, Anti-Virus, and CleanSweep programs. A satisfactory program is Disk Defragmenter, which runs in the safe mode, defrags floppies, and optimizes files, but the lacks the advanced features of Speed Disk and Diskeeper. All three defragging programs are compatible with all versions of Windows, 95, 98, Me, 2000 and XP.

# **More on spoof e-mail messages ...**

updated within 5 days, your access to bid or buy on eBay will be restricted. Please go to the link below and enter the information required: http//www. [rest of URL deleted]

What clued me in to the fact that these were schemes to get credit card information was that I have never bought anything from eBay or ever registered with eBay as a buyer or seller. Therefore, why would eBay be contacting me? They do not know that I exist.

Other clues are the links I was supposed to click on. The latest was the "eBay Service Center." When I placed my cursor on the link — but did not click — there was no URL showing at the bottom of the screen as you would expect to see. There was only an IP address, the set of numbers such as 123.456.78.90 (not the real one for this place) that is the address in the Internet system for a Web site that we use a URL to contact.

What should you do with such messages? (1.) Do not reply to them or do anything that they ask you to do. (2.) Forward the message to spoof@ebay.com (if it claims to be

*(Continued from page 10)* from eBay), or spoof@paypal.com if it claims to be from PayPal. (3.) Delete the message and then delete it from your trash folder. Also delete any attachments that might have been sent with the message.

> Play it safe and do not trust any messages that ask for information. If in doubt, contact the firm's customer support people for confirmation. Do not use any address or phone number that might be given is such a message.

Stay alert and practice safe computing.

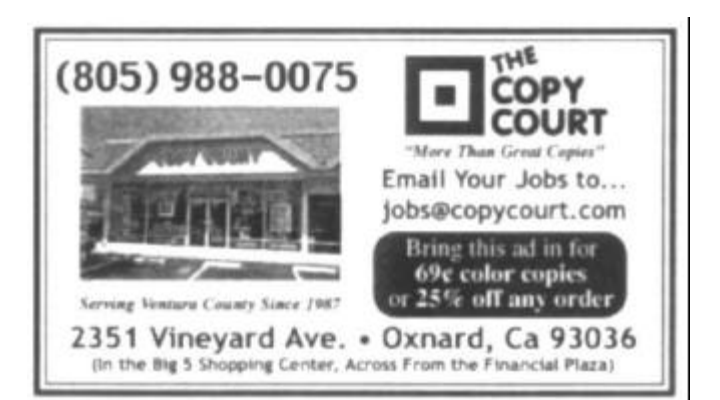

# **Is it time for** *you* **to send your dues?**

## **By Ken Church**

#### *membership@cipcug.org*

Welcome to the following new members: Tanner Burke, Shawne Lardin, John Meler, Bill Wayson, and Justin Wilson

Attendance at the Janurary 2004 General meeting: 89 Members

3 Guests

Total membership: 328

#### RENEWAL INFORMATION

The **renewal**/New Mbr dues are \$**25**/\$35 for single membership, \$**30**/\$50 for two or more family membership. Please send your renewal payment to:

#### **CIPCUG MEMBERSHIP P.O. BOX 51354 OXNARD, CA 93031-1354**

Or bring your payment to the Feb. Meeting at the Boys and Girls Club of Camarillo.

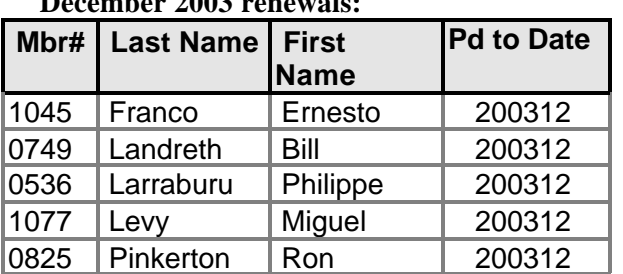

### **December 2003 renewals:**

#### **January 2004 renewals:**

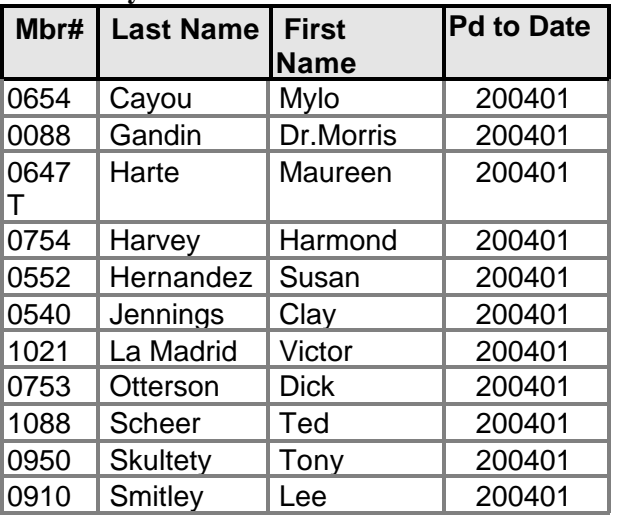

#### **February 2004 renewals:**

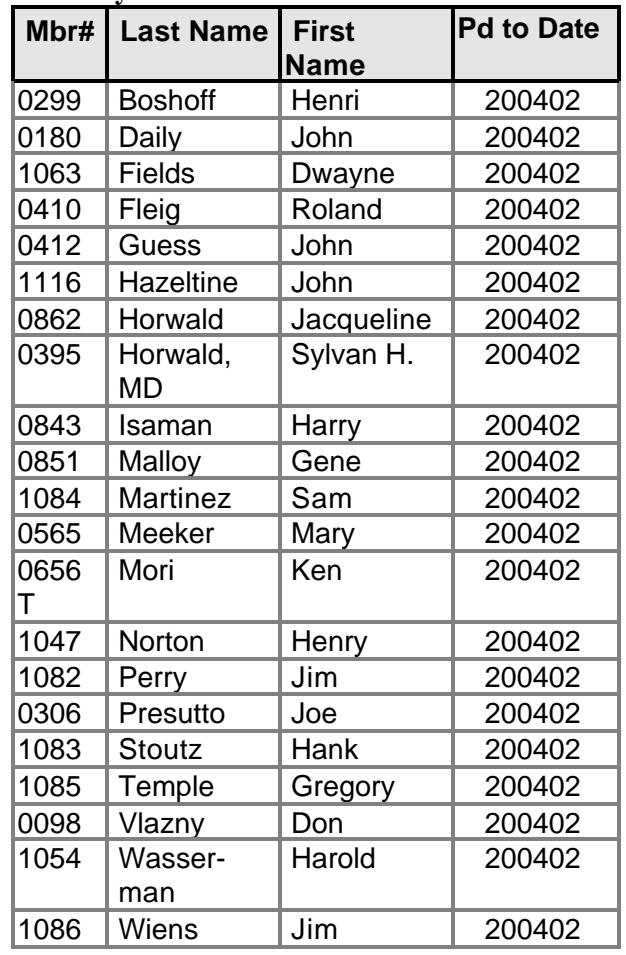

#### **Internet connection at the new location.**

Looking forward to seeing all of you on Feb. 28, 2004, for our general meeting at the Boys & Girls Club of Camarillo, 8:45a.m. to Noon.

Just to let the members who have not been able to make it to the new meeting location know, we are now connected to the Internet. So when Toby Scott gives us an answer to a question, Michael Shalkey can show you how it looks on the big screen.

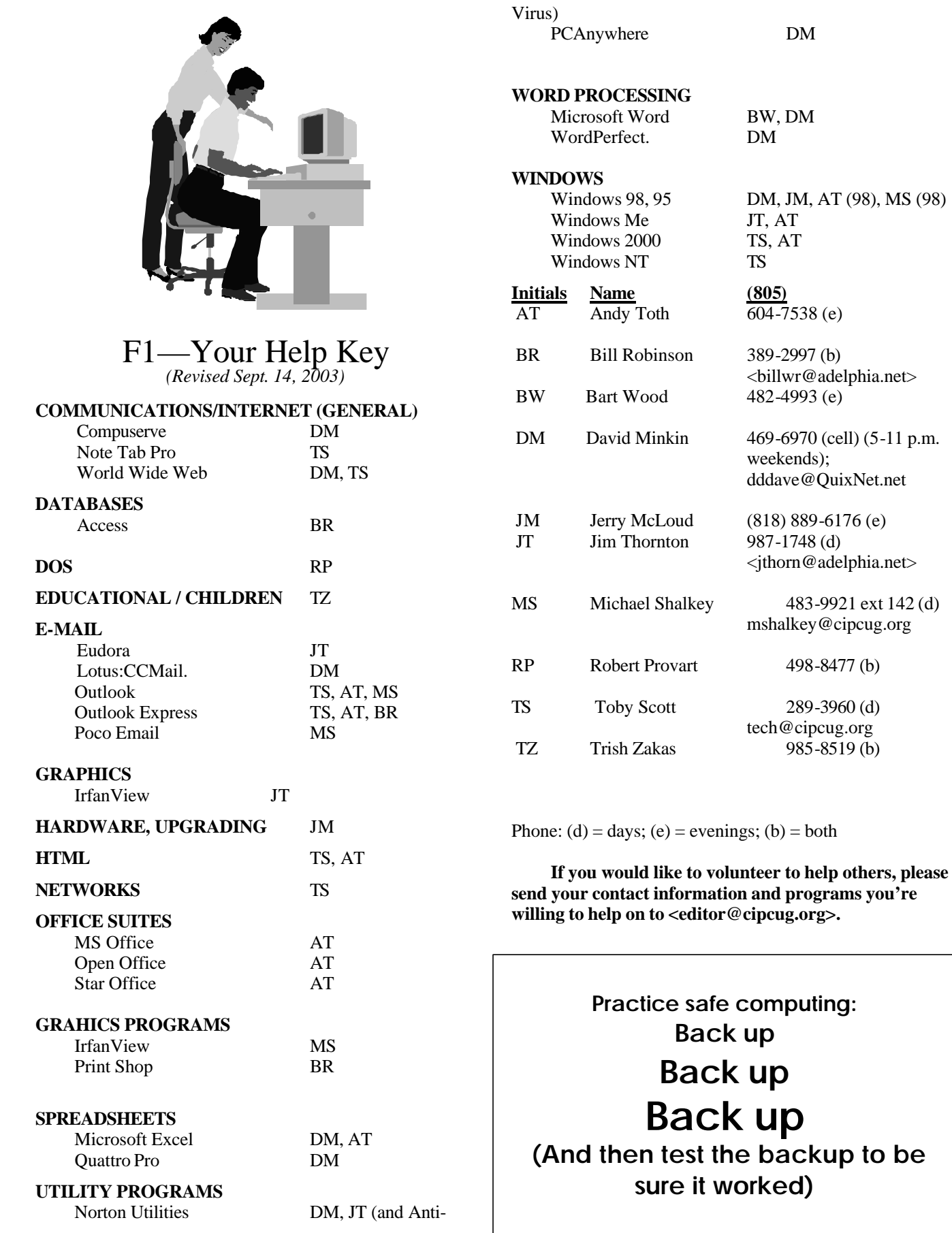

## **Editor's corner: Farewell to a friend, more TOE changes**

CIPCUG lost a longtime friend and supporter last month. Bob de Violini, who had been our vice president/ program chairman, TOE editor and contributor, and proba-

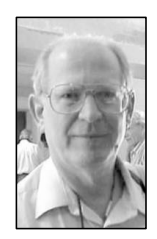

bly the holder of jobs I've never even known about, died unexpectedly while at a restaurant with his wife, Lois. If you hadn't already heard the news, Bob's obituary, a combination of personal knowledge and the obituary published in the Ventura County Star, is on page 9, and Bob's final article for TOE is on page 10. He had also sent this short filler item from a source he didn't list:

**WEIGLE**

"I heard that if you play the Windows CD backward you can hear satanic speech."

"Well, that's nothing. When you play it forward, it installs Windows."

I knew Bob as a stamp collector long before I was interested in computers. He was active in the Ventura County Philatelic Society, as was his then-wife, Barbara Williams de Violini, and the two of them got me interested in expanding my philatelic knowledge and starting to exhibit my collection. While I haven't done nearly as much as Bob did in the philatelic world, his encouragement, and that of Barbara and later Lois, made me get more active in regional philately.

Bob didn't suffer fools — or foolish actions — gladly. He was free with assistance — and criticism when he thought it was deserved, but whatever criticism he offered was with the goal of improving whatever you were working on.

He prepared the nameplate for TOE, although I could never get it to reproduce in MS Publisher exactly the way he prepared it in Word Perfect.

Bob might have belonged to some groups that he did little or nothing for, but, if so, I have no idea what they were. Everyone who spoke at his memorial service remembered him as being a workhorse in whatever group he joined.

Like many others, I will miss him. \* \* \*

You might have noticed some changes in this issue again (if you didn't, the headlines are flush left instead of centered). I'm trying something I read in a design book by Robin Williams (not the comic; this Robin is a woman who has written several books on typography and the design of both print and Web pages). Most of the headlines in the Ventura County Star, where, most of you might know, I work, are flush left, but I've always liked centered headlines if they spread across the entire page, as most of those in TOE do. We'll see how it works.

I might also try the same thing with the bylines, but I'm not sure if I'll be able to do it in this issue.

TOE passed a milestone — the 200th issue — a couple

of months ago that I neglected to point out at the time. Unless the whole numbers have been messed up more than once, we are now at issue No. 203. I don't know who our first editors were, but I know that Bob de Violini and Stan Ransom took the publication through many of those issues before I got the job. To them, to our writers, to our advertisers and to members of the folding committee and others who have helped TOE stay on track, I thank you for both the society and myself.

**— John Weigle, Editor** 

# **Society news Treasurer's report**

### **By Art Lewis**

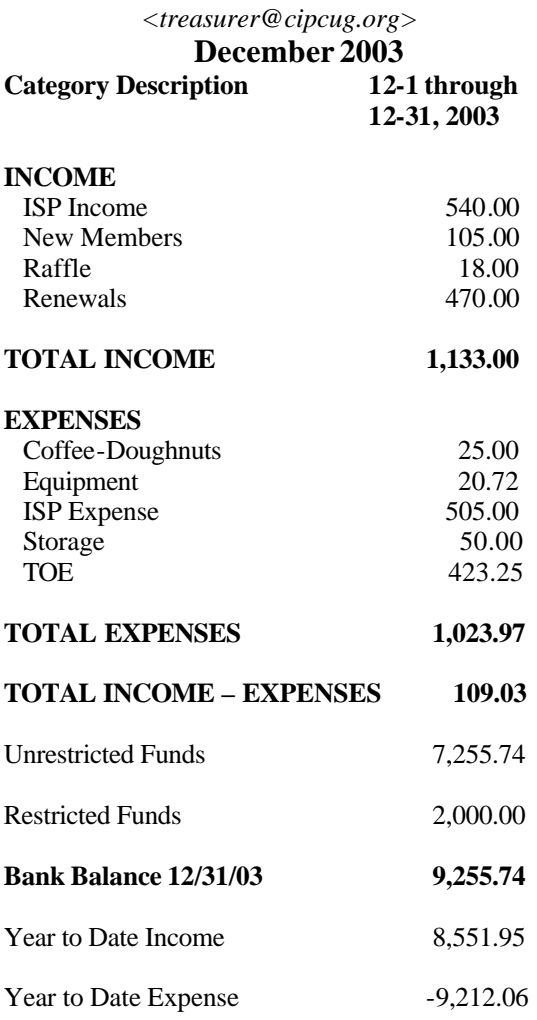

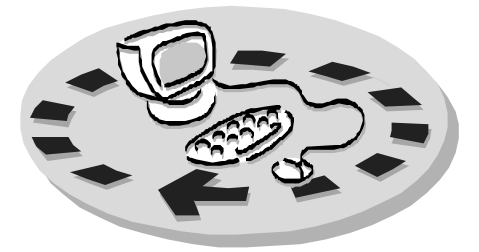

Every month, members of the Channel Islands PC Users Group have access to:

- ♦ The Outer Edge newsletter, which includes a list of members willing to help other members
- ♦ The general meeting, featuring a question-and-answer session and program on new software or hardware
- Special Interest Groups special meetings held several times a month on a variety of topics
- Door prizes at the regular meeting.
- The CIPCUG library of books and videos.

Other benefits include:

- ♦ Special user group discounts on books and software
- An Internet Service Provider at a large discount (see below).
- A chance to make friends with people who have similar interests
- ♦ The ability to put your knowledge to good use by helping other members. The whole concept of user groups is members helping members.

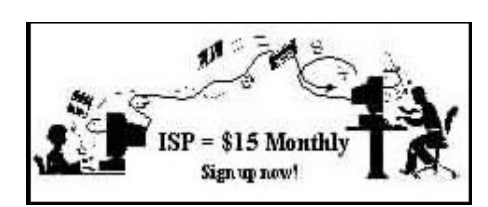

CIPCUG members are eligible to sign up for the group's Internet Service Provider (ISP) at the low price of only \$15 per month plus a \$15 processing fee.

To sign up, contact one of the club's techies (see below). Call one of them you may know or one in your area and they will be glad to provide

# Why join Channel Islands PC Users Group (CIPCUG)?

you with the details necessary for signing up. Checks should be made payable to CIPCUG and forwarded to Treasurer, c/o CIPCUG, P. O. Box 51354, Oxnard CA 93031. Don't forget to include the \$15 set-up fee in your first sign-up check. You may make payments in three-month, sixmonth or annual increments. Renewals can also be mailed to Treasurer; just be sure to mention the dates that your check is to cover.

There is no program to install; you will use programs that are already on your computer. It's simple to talk you through the set-up, but if you're the least bit timid about setting up your computer, a club member will come to your house and make the necessary arrangements. Our agreement will also give you a 5 MB Web page allowance.

#### **CIPCUG INTERNET SERVICE TECH TEAM**

\_\_\_\_\_\_\_\_\_\_\_\_\_\_\_\_\_\_\_\_\_\_\_\_\_

Jerry Crocker, 486-0308, 6-10 p.m. normsplumb@aol.com, Roland Fleig, 983-8707, mornings schwable@cipcug.org, George & Arline Lakes, 983-2969, 2- 10 p.m. thelakes@cipcug.org, Helen Long, 642-6521 liz@cipcug.org David D. Minkin, 469-6970, 5-12 p.m., weekends dddave@QuixNet.net

**\_\_\_\_\_\_\_\_\_\_\_\_\_\_\_\_\_\_\_\_\_\_\_\_\_\_\_\_\_\_**

 Please clip last column and send with payment to CIPCUG-Membership, P.O. Box 51354, Oxnard, CA 93031-1354. Please make checks payable to **CIPCUG Dues for new members** Individual member, \$35.00 Family membership (same address), \$50.00 Renewals are \$25 and \$30/yr. respectively

#### **CIPCUG MEMBERSHIP APPLICATION**

Amount enclosed:

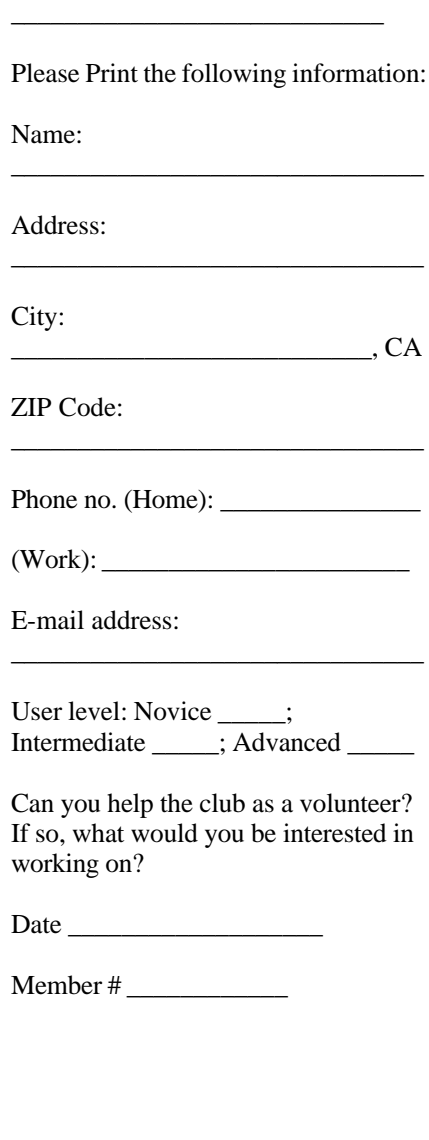

## *Channel Islands PC Users Group Inc.* design to the control of the control of the control of the control of the control of the control of the control of

P.O.Box 51354 Oxnard, CA. 93031

> **DATED MATERIAL Please Do Not Delay**

### **DUES REMINDER**

If the number after your name is 0402, your membership dues are payable in February 2004.

NON-PROFIT U.S. POSTAGE PAID OXNARD. CA PERMIT NO. 1785

## **FEBRUARY 2004 MEETING OF CHANNEL ISLANDS PC USERS GROUP**

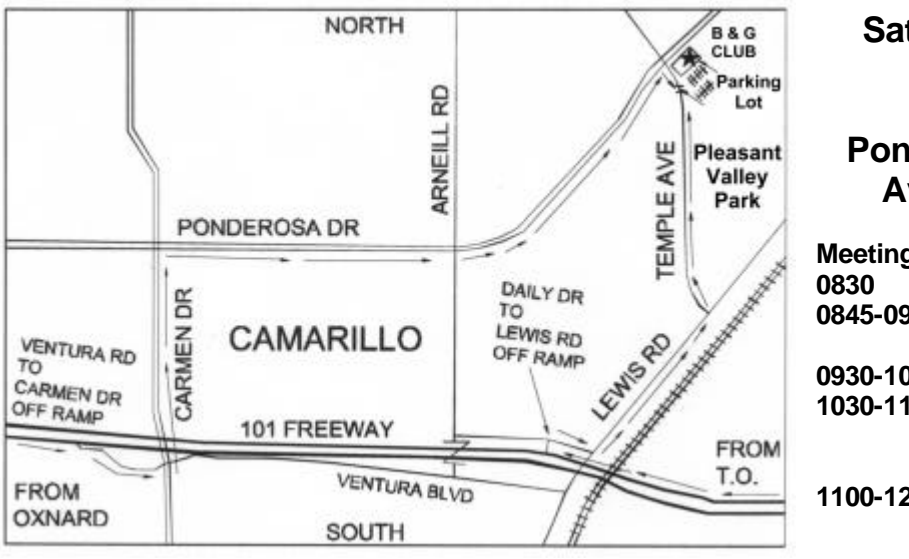

**Saturday morning, Feb. 28, at Boys & Girls Club, Ponderosa Drive and Temple Avenue, Camarillo, Calif.**

**Meeting Schedule: Doors open 0845-0930 Beginners' SIG and Internet SIG 0930-1030 Business meeting, Q&A 1030-1100 Break — Please contribute requested amounts for coffee and doughnuts 1100-1200 Program (TBA), Drawing**

Why join CIPCUG? Here are just a few of the reasons: Monthly SIGs, a monthly program, a monthly newsletter, a discounted Internet Service Provider, a library of

Help your fellow members. Volunteer to lead a SIG. More details available from Ralph Duchacek, Andy Toth, Helen Long or Toby Scott at any meeting.

## **Benefits of CIPCUG membership include:**

## **If you're looking for tips from other members, check the CIPCUG Web page.**

The Outer Edge, our monthly 20-page newsletter Free tickets for presenters' prizes at our monthly meeting A variety of Special Interest Groups (SIGs) every month The society's Internet Service Provider for \$15 per month